### **Versionshinweise zu Service Registry 3.1**

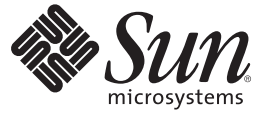

Sun Microsystems, Inc. 4150 Network Circle Santa Clara, CA 95054 U.S.A.

Teilenr.: 820–0490–10 Februar 2007

Copyright 2007 Sun Microsystems, Inc. 4150 Network Circle, Santa Clara, CA 95054 U.S.A. Alle Rechte vorbehalten.

Sun Microsystems, Inc. hat Rechte in Bezug auf geistiges Eigentum an der Technologie, die in dem in diesem Dokument beschriebenen Produkt enthalten ist. Im Besonderen und ohne Einschränkung umfassen diese Ansprüche in Bezug auf geistiges Eigentum eines oder mehrere Patente und eines oder mehrere Patente oder Anwendungen mit laufendem Patent in den USA und in anderen Ländern.

Rechte der US-Regierung – Kommerzielle Software. Für bei der Regierung beschäftigte Benutzer gelten die Standardlizenzvereinbarung von Sun Microsystems, Inc. sowie die einschlägigen Bestimmungen des FAR und seiner Ergänzungen.

Dieses Lieferung schließt möglicherweise Materialien ein, die von Fremdanbietern entwickelt wurden.

Teile dieses Produkts können von Berkeley BSD Systems abgeleitet und durch die University of California lizenziert sein. UNIX ist eine eingetragene Marke in den Vereinigten Staaten und anderen Ländern und wird ausschließlich durch die X/Open Company Ltd. lizenziert.

Sun, Sun Microsystems, das Sun-Logo, das Solaris-Logo, das Java Kaffeetassen-Logo, docs.sun.com, Java und Solaris sind Marken oder eingetragene Marken von Sun Microsystems, Inc., in den USA und anderen Ländern. Sämtliche SPARC-Marken werden unter Lizenz verwendet und sind Marken oder eingetragene Marken von SPARC International Inc. in den Vereinigten Staaten und anderen Ländern. Produkte mit der SPARC-Marke basieren auf einer von Sun Microsystems Inc. entwickelten Architektur.

Die grafischen Benutzeroberflächen von OPEN LOOK und SunTM wurden von Sun Microsystems Inc. für seine Benutzer und Lizenznehmer entwickelt. Sun erkennt die Pionierleistung von Xerox bei der Ausarbeitung und Entwicklung des Konzepts von visuellen oder grafischen Benutzeroberflächen für die Computerindustrie an. Sun ist Inhaber einer einfachen Lizenz von Xerox für die Xerox Graphical User Interface (grafische Benutzeroberfläche von Xerox). Mit dieser Lizenz werden auch die Sun-Lizenznehmer abgedeckt, die grafische OPEN LOOK-Benutzeroberflächen implementieren und sich ansonsten an die schriftlichen Sun-Lizenzvereinbarungen halten.

Produkte, die in dieser Veröffentlichung beschrieben sind, und die in diesem Handbuch enthaltenen Informationen unterliegen den Gesetzen der US-Exportkontrolle und können den Export- oder Importgesetzen anderer Länder unterliegen.. Die Verwendung im Zusammenhang mit Nuklear-, Raketen-, chemischen und biologischen Waffen, im nuklear-maritimen Bereich oder durch in diesem Bereich tätige Endbenutzer, direkt oder indirekt, ist strengstens untersagt. Der Export oder Rückexport in Länder, die einem US-Embargo unterliegen, oder an Personen und Körperschaften, die auf der US-Exportausschlussliste stehen, einschließlich (jedoch nicht beschränkt auf) der Liste nicht zulässiger Personen und speziell ausgewiesener Staatsangehöriger, ist strengstens untersagt.

DIE DOKUMENTATION WIRD "AS IS" BEREITGESTELLT, UND JEGLICHE AUSDRÜCKLICHE ODER IMPLIZITE BEDINGUNGEN, DARSTELLUNGEN UND HAFTUNG, EINSCHLIESSLICH JEGLICHER STILLSCHWEIGENDER HAFTUNG FÜR MARKTFÄHIGKEIT, EIGNUNG FÜR EINEN BESTIMMTEN ZWECK ODER NICHTÜBERTRETUNG WERDEN IM GESETZLICH ZULÄSSIGEN RAHMEN AUSDRÜCKLICH AUSGESCHLOSSEN.

## Inhalt

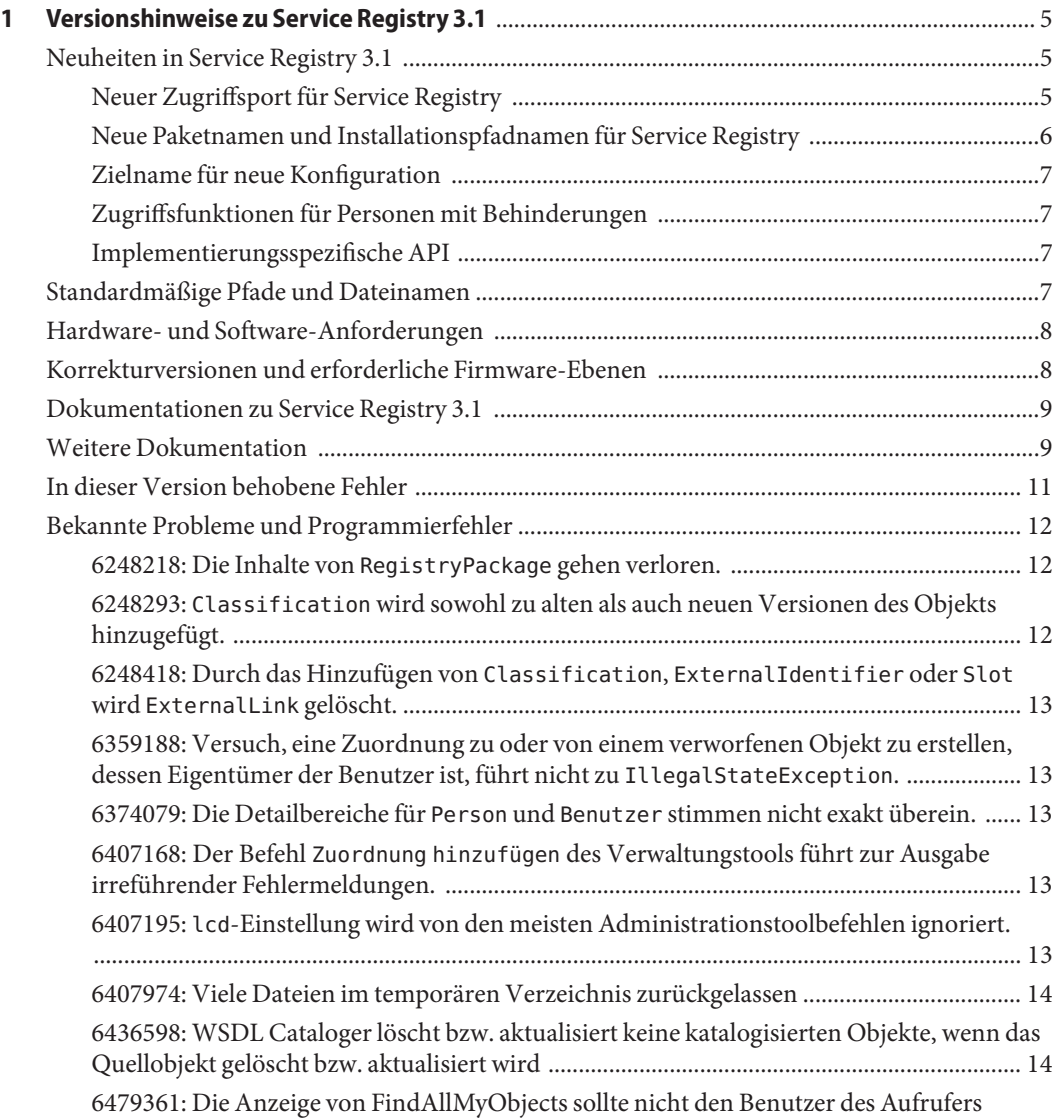

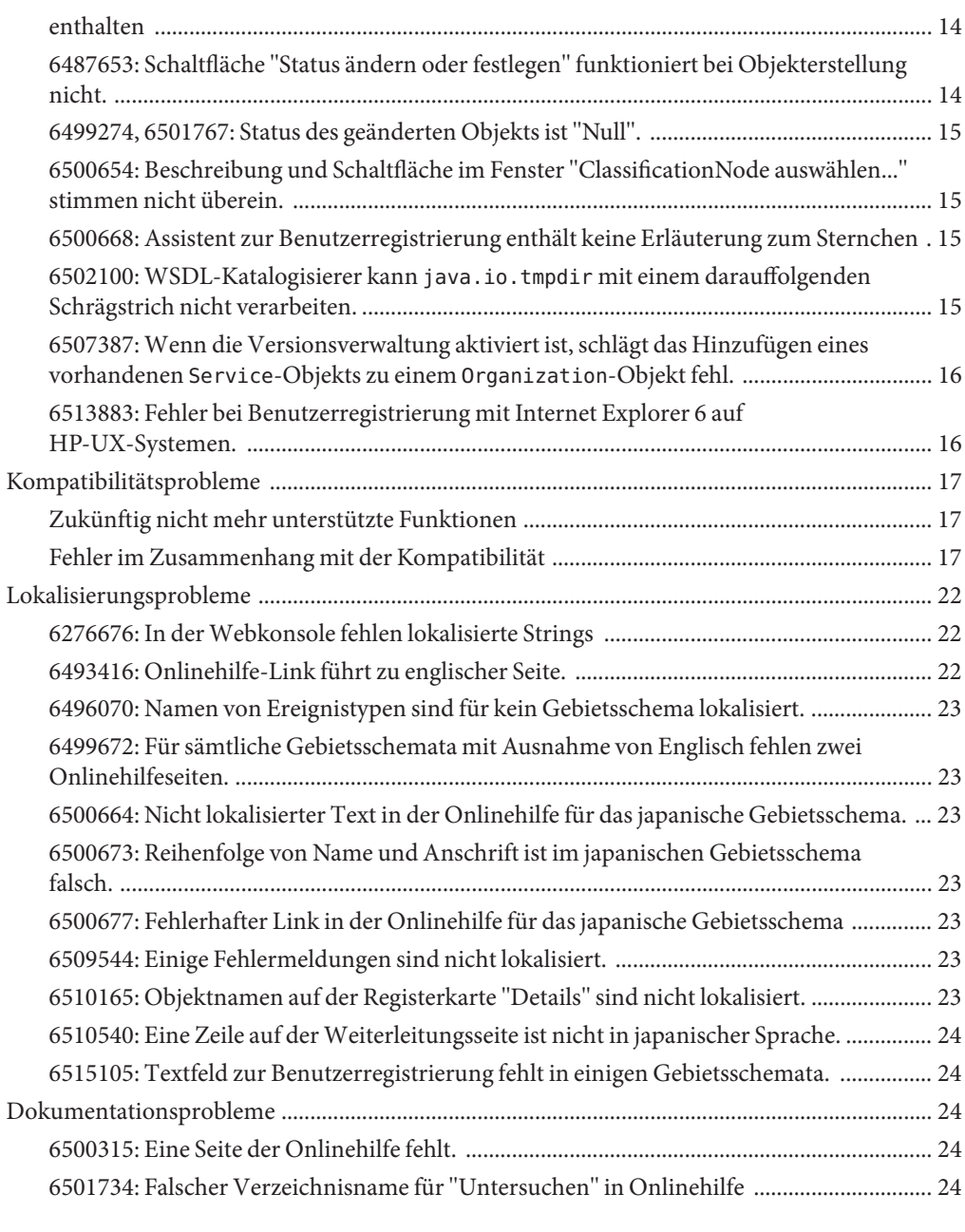

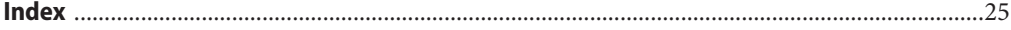

# <span id="page-4-0"></span> $\begin{bmatrix} 1 \\ 1 \\ 1 \end{bmatrix}$ **KAPITEL 1**

### Versionshinweise zu Service Registry 3.1

Service Registry ist eine ebXML-Registrierung: ein Verbund aus Registrierung und Repository, der alle Arten von elektronischen Inhalten verwalten kann, die durch standardmäßige und erweiterbare Metadaten beschrieben sind. Sie bietet eine verbundene, sichere Informationsverwaltung von serviceorientierter Architektur (SOA) sowie von anderen Inhalten und Metadaten. Sie unterstützt die Registry-Protokolle ebXML Registry 3.0 und UDDI 3.0.

- "Neuheiten in Service Registry 3.1" auf Seite 5
- ["Standardmäßige Pfade und Dateinamen" auf Seite 7](#page-6-0)
- ["Hardware- und Software-Anforderungen" auf Seite 8](#page-7-0)
- ["Korrekturversionen und erforderliche Firmware-Ebenen" auf Seite 8](#page-7-0)
- ["Dokumentationen zu Service Registry 3.1" auf Seite 9](#page-8-0)
- ["Weitere Dokumentation" auf Seite 9](#page-8-0)
- ["In dieser Version behobene Fehler" auf Seite 11](#page-10-0)
- ["Bekannte Probleme und Programmierfehler" auf Seite 12](#page-11-0)
- ["Kompatibilitätsprobleme" auf Seite 17](#page-16-0)
- ["Lokalisierungsprobleme" auf Seite 22](#page-21-0)
- ["Dokumentationsprobleme" auf Seite 24](#page-23-0)

#### **Neuheiten in Service Registry 3.1**

Dieser Abschnitt enthält Informationen über neue Funktionen, Funktionalitäten und unterstützte Produkte in Service Registry 3.1.

#### **Neuer Zugriffsport für Service Registry**

Der Standardwert für den Zugriffsport von Service Registry hat sich geändert, da der vorherige Portwert, 6060, in Konflikt mit einem Wert stand, der bei der Internet Assigned Numbers Authority (IANA) für die Verwendung von X Window System (X11) registriert war. Der neue Standardwert für den Zugriffsport lautet 6480. Alle Service Registry-Standardports sind nun bei IANA registriert.

<span id="page-5-0"></span>Alle bestehenden Clients, die die Java-API für XML-Registries (JAXR) verwenden, sollten so geändert werden, dass sie den neuen Portwert verwenden. Die Eigenschaften javax.xml.registry.queryManagerURL und javax.xml.registry.lifeCycleManagerManagerURL geben diesen Portwert für JAXR-Clients an. Wenn diese Eigenschaften in einer Eigenschaftendatei definiert sind, brauchen die Clients nicht neu kompiliert zu werden.

#### **Neue Paketnamen und Installationspfadnamen für Service Registry**

Die Service Registry-Pakete wurden umbenannt, wie in Tabelle 1–1 gezeigt.

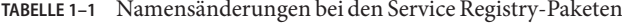

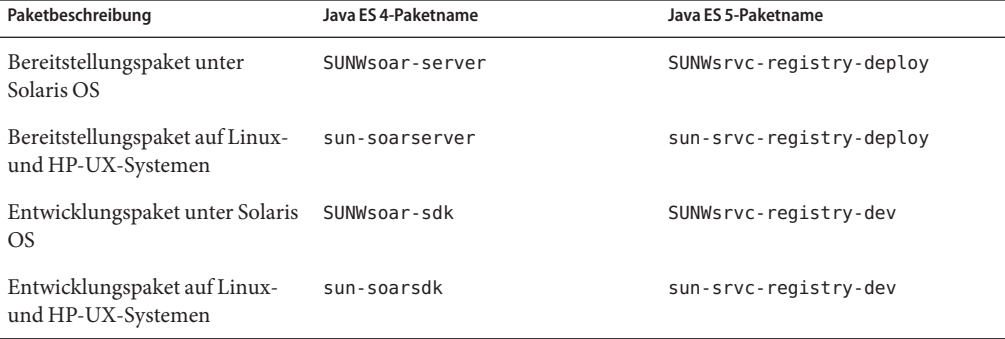

Die Namen der Installationspfade für Service Registry haben sich ebenfalls geändert, wie in Tabelle 1–2 gezeigt.

**TABELLE 1–2** Namensänderungen bei den Service Registry-Installationspfaden

| Beschreibung                                                                   | Pfadname für Java ES 4 | Pfadname für Java ES5      |
|--------------------------------------------------------------------------------|------------------------|----------------------------|
| Basisinstallationsverzeichnis unter<br>Solaris OS                              | /opt/SUNWsoar          | /opt/SUNWsrvc-registry     |
| Basisinstallationsverzeichnis auf<br>Linux- und HP-UX-Systemen                 | /opt/sun/SUNWsoar      | /opt/sun/srvc-registry     |
| Domänen- und<br>Dateninstallationsverzeichnis<br>unter Solaris OS              | /var/opt/SUNWsoar      | /var/opt/SUNWsrvc-registry |
| Domänen- und<br>Dateninstallationsverzeichnis auf<br>Linux- und HP-UX-Systemen | /var/opt/sun/SUNWsoar  | /var/opt/sun/srvc-registry |

#### <span id="page-6-0"></span>**Zielname für neue Konfiguration**

In der vorherigen Version lautete der Name des Ant-Ziels, das Sie zur Konfigurierung von Service Registry verwendeten, installieren. In der vorliegenden Version lautet der Zielname konfigurieren. Das Ziel installieren wird zum Zweck der Rückwärtskompatibilität noch unterstützt, wird jedoch möglicherweise in einer späteren Version entfernt. Einzelheiten finden Sie in KapitelKapitel 1, "Configuring and Setting Up Service Registry" in *Service Registry 3.1 Administration Guide*.

#### **Zugriffsfunktionen für Personen mit Behinderungen**

Um Eingabehilfen zu erhalten, die seit der Veröffentlichung dieses Dokuments auf den Markt gekommen sind, lesen Sie Abschnitt 508 der Produktbewertungen, die Sie bei Sun anfordern können, um zu ermitteln, welche Versionen am besten geeignet sind. Die aktualisierten Versionen von Anwendungen finden Sie unter

<http://sun.com/software/javaenterprisesystem/get.html>. Informationen zum Engagement von Sun für Eingabehilfen finden Sie unter <http://sun.com/access>.

#### **Implementierungsspezifische API**

Service Registry beinhaltet eine Implementierung der Version 1.0 der Spezifikation der Java-API für XML-Registrierungen (JAXR). JAXR 1.0 wurde zur Unterstützung von UDDIund ebXML Registry 2.0-Spezifikationen entwickelt. Die Implementierung von JAXR in Service Registry enthält Erweiterungen zu JAXR 1.0, die nicht zum Standard zählen. Diese API-Erweiterungen werden möglicherweise in eine zukünftige Version der JAXR-Spezifikation als Zusatz zum zukünftigen JAXR-Standard eingehen.

Die API-Erweiterungen können in zukünftigen Versionen von Service Registry Änderungen unterliegen. Sun bemüht sich, in der zukünftigen Version von Service Registry die Rückwärtskompatibilität dieser APIs zu gewährleisten. In manchen Fällen ist eine Rückwärtskompatibilität möglicherweise jedoch nicht möglich. Wir weisen die Kunden, die diese API-Erweiterungen verwenden, auf mögliche Änderungen hin, denen diese Erweiterungen innerhalb des JAXR-Providers in zukünftigen Versionen des Service Registry unterliegen können.

#### **Standardmäßige Pfade und Dateinamen**

In der folgenden Tabelle werden die Standardpfade und die Dateinamen aufgeführt, die in diesem Handbuch verwendet werden.

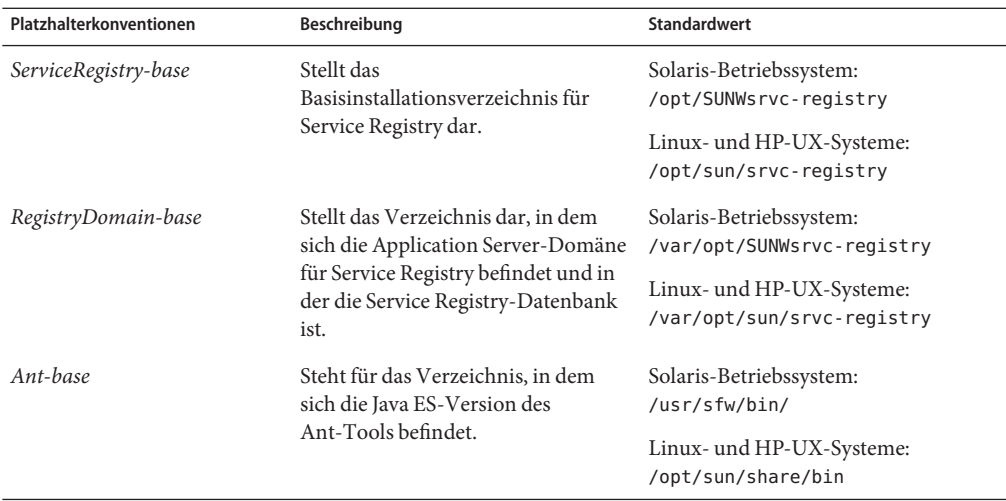

<span id="page-7-0"></span>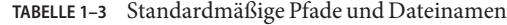

#### **Hardware- und Software-Anforderungen**

In diesem Abschnitt finden Sie die Anforderungen, die vor der Installation von Service Registry 3.1 erfüllt sein müssen.

Die Anforderungen für Service Registry sind größtenteils dieselben wie für Sun Java System Application Server. Die Anforderungen an den Festplattenspeicher in Tabelle 1–4 gelten zusätzlich zu den Anforderungen an den Festplattenspeicher für Application Server.

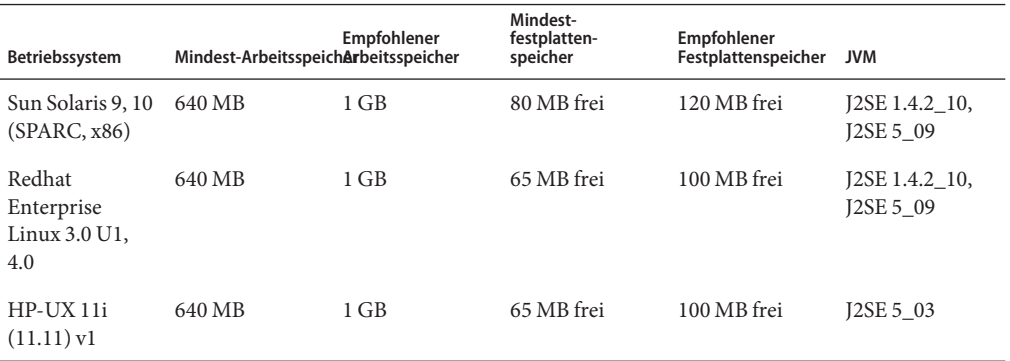

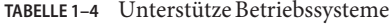

#### **Korrekturversionen und erforderliche Firmware-Ebenen**

Keine Patches, die über die für Java Enterprise System dokumentierten hinausgehen.

#### <span id="page-8-0"></span>**Dokumentationen zu Service Registry 3.1**

Die Dokumentationen zu Service Registry finden Sie unter

<http://docs.sun.com/coll/1314.2>. Informationen zur Service Registry erhalten Sie in den in der folgenden Tabelle aufgeführten Handbüchern.

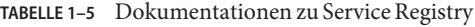

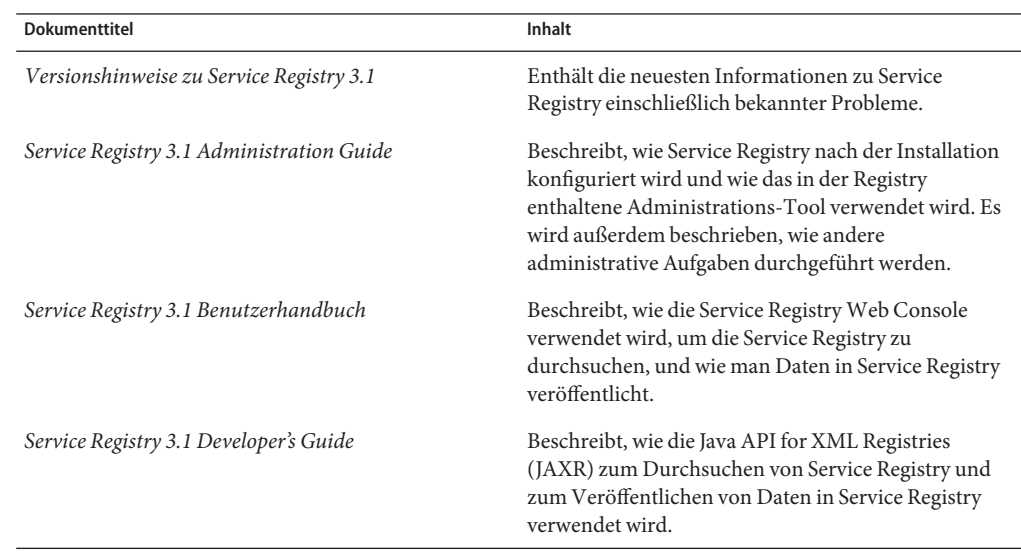

#### **Weitere Dokumentation**

Wenn Sie Service Registry installieren, erfolgt die Bereitstellung auf Sun Java System Application Server. Informationen zur Verwaltung von Application Server finden Sie im *Sun Java System Application Server Enterprise Edition 8.2 Administration Guide*.

Die Java ES-Dokumentation beschreibt die Bereitstellungsplanung und die Systeminstallation. Die URL für die Systemdokumentation lautet <http://docs.sun.com/coll/1286.2>. Eine Einführung in Java ES erhalten Sie in den Handbüchern in der Reihenfolge, in der sie in der folgenden Tabelle aufgeführt sind.

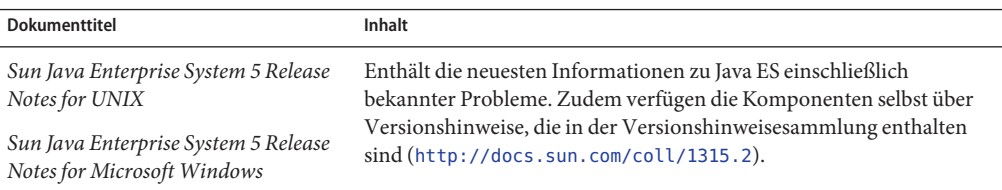

**TABELLE 1–6** Dokumentation zu Java Enterprise System

<span id="page-9-0"></span>

| TABELLE 1-6 Dokumentation zu Java Enterprise System<br>(Fortsetzung)        |                                                                                                    |  |
|-----------------------------------------------------------------------------|----------------------------------------------------------------------------------------------------|--|
| <b>Dokumenttitel</b>                                                        | Inhalt                                                                                                    |  |
| Sun Java Enterprise System 5<br>Technical Overview                          | Bietet eine Einführung in die technischen und konzeptionellen<br>Grundlagen von Java ES. Hier werden die Komponenten, die<br>Architektur, Prozesse und Funktionen beschrieben.                                                                                                    |  |
| Sun Java Enterprise System<br>Deployment Planning Guide                     | Bietet eine Einführung in die Planung und Gestaltung von<br>Enterprise-Bereitstellungslösungen basierend auf Java ES. Enthält<br>grundlegende Konzepte und Prinzipien der Bereitstellungsplanung<br>und -gestaltung, behandelt den Lebenszyklus von Lösungen und bietet<br>Beispiele und Strategien auf hoher Ebene, die bei der Planung von<br>Lösungen basierend auf Java ES verwendet werden können. |  |
| Sun Java Enterprise System 5<br><b>Installation Planning Guide</b>          | Unterstützt Sie bei der Entwicklung der<br>Implementierungsspezifikationen für die Hardware, das<br>Betriebssystem und Netzwerkaspekte Ihrer Java ES-Bereitstellung.<br>Beschreibt Themen, wie die Komponentenabhängigkeiten, auf die Sie<br>in Ihrem Installations- und Konfigurationsplan eingehen müssen.                                                                                            |  |
| Sun Java Enterprise System 5<br>Installation Guide for UNIX                 | Führt Sie durch den Installationsvorgang von Java ES. Zeigt zudem,<br>wie Sie die Komponenten nach der Installation konfigurieren und<br>überprüfen, und ob Sie ordnungsgemäß funktionieren.                                                                                                    |  |
| Sun Java Enterprise System 5<br>Installation Guide for Microsoft<br>Windows |                                                                                                    |  |
| Sun Java Enterprise System 5<br>Installation Reference for UNIX             | Bietet zusätzliche Informationen zu Konfigurationsparametern und<br>Arbeitsblätter für die Konfigurationsplanung. Listet Referenzhilfen<br>wie Standardverzeichnisse und Portnummern für<br>Solaris-Betriebssysteme und Linux-Umgebungen auf.                                                                                                    |  |
| Sun Java Enterprise System 5 Upgrade<br>Guide for UNIX                      | Enthält Anweisungen zum Durchführen eines Upgrades auf Java ES 5<br>von vorher installierten Versionen.                                                                                                    |  |
| Sun Java Enterprise System 5 Upgrade<br>Guide for Microsoft Windows         |                                                                                                    |  |
| Sun Java Enterprise System 5<br>Monitoring Guide                            | Enthält Anweisungen zur Installation des Monitoring Framework für<br>jede Komponente des Produkts und für die Benutzung der<br>Überwachungskonsole, um Daten in Echtzeit abzufragen und<br>Überwachungsregeln zu erstellen.                                                                                                    |  |
| Sun Java Enterprise System Glossary                                         | Definiert Begriffe, die in der Java ES-Dokumentation verwendet<br>werden.                                                                                                    |  |

Die URL für die gesamte Dokumentation zu Java ES und seine Komponenten lautet <http://docs.sun.com/prod/entsys.5>.

### <span id="page-10-0"></span>**In dieser Version behobene Fehler**

In der folgenden Tabelle finden Sie die Fehler, die bei Service Registry 3 gemeldet und in Service Registry 3.1 behoben bzw. geschlossen wurden.

| Fehlernummer                                               | Beschreibung                                                                                                    |
|------------------------------------------------------------|----------------------------------------------------------------------------------------------------|
|                                                            |                                                                                                    |
| 6290339                                                    | EmailAddress-Objekte können nicht für Organization-Objekte abgerufen werden.                                                                |
| 6297023                                                    | ClassificationScheme-Anzeige wird zwischen Veröffentlichungsvorgängen<br>weiterhin angezeigt.                                               |
| 6298088                                                    | Multibyte-Dateinamen werden für systemexterne Objekte nicht unterstützt.                                                                    |
| 6298946                                                    | Fehler beim Erstellen eines Bezugs zwischen Organisations-Objekten.                                                                         |
| 6301689                                                    | Kommentar zur Inhaltsversion geht beim Hinzufügen eines neuen<br>Repository-Elements zu einem systemexternen Objekt verloren.               |
| 6303812                                                    | Doppelter Benutzername führt zu unklarer Fehlermeldung.                                                                                     |
| 6305138                                                    | UDDI-Ressourcenbündel ist nicht lokalisiert.                                                                                                |
| 6305210                                                    | Registry kann englisches Gebietsschema nicht verwenden, wenn die Application<br>Server-Domäne ein nicht englisches Gebietsschema verwendet. |
| 6307262                                                    | Bei Abfragen nach Name werden mehrere Kopien für jedes kanonische<br>ClassificationScheme abgerufen.                                        |
| 6312083                                                    | Einige Suchvorgänge führen zu unerwarteten Ergebnissen.                                                                                     |
| 6312094                                                    | Der Registrierungsassistent ignoriert beim Erstellen von eindeutigen Namen<br>erforderliche Werte.                                          |
| 6312531                                                    | Festlegen von URIs für ExternalLink und ServiceBinding -Objekte schlägt fehl.                                                               |
| 6313327                                                    | Service Registry-Konfiguration schlägt nach erneuter Installation fehl.                                                                     |
| 6313372                                                    | Onlinehilfe weist fehlerhafte französische Übersetzung auf.                                                                                 |
| 6313791                                                    | Fehler beim Verwaltungstool bei Verwendung der Option - alias.                                                                              |
| 6316300                                                    | Objekte, die in einem anderen Gebietschema als dem Standard-Gebietsschema<br>erstellt wurden, haben keinen Namen.                           |
| 6317212, 6317242,<br>6317489, 6317568,<br>6322668, 6325023 | Webkonsole enthält nicht lokalisierte Zeichenfolgen für nicht englische<br>Gebietsschemata.                                                 |
| 6318002                                                    | Nach dem Erstellen eines ExtrinsicObject oder ExternalLink treten aufgrund<br>eines ungültigen Konzepts Fehler auf.                         |

**TABELLE 1–7** In dieser Version behobene bzw. geschlossene Fehler

| Fehlernummer | Beschreibung                                                                                                    |
|--------------|----------------------------------------------------------------------------------------------------|
| 6323057      | Das Löschen von AuditableEvent beim Erstellen eines Objekts führt zu<br>Ausnahmefehlern.                                           |
| 6324423      | Die Anzeige eines Repository-Elements verursacht einen Fehler, wenn nicht zuvor<br>auf die Schaltfläche "Anwenden" geklickt wurde. |
| 6324437      | Fixierte Objekte werden in nachfolgenden Suchläufen dupliziert.                                                                    |
| 6325095      | Explorer zeigt falsche Daten an.                                                                                                   |
| 6325116      | Das Verwaltungstool beginnt fälschlicherweise mit der Option - locale.                                                             |
| 6329272      | Bei der erneuten Installation von Service Registry wird eine bestehende<br>Repository-Datenbank gelöscht.                          |
| 6330540      | Eine Anmeldung unmittelbar nach einem Serverneustart führt zu einem<br>Ausnahmefehler.                                             |
| 6331538      | Hinzufügen von ClassificationNode zu einem vorhandenen Knoten nicht möglich.                                                       |

<span id="page-11-0"></span>**TABELLE 1–7** In dieser Version behobene bzw. geschlossene Fehler *(Fortsetzung)*

#### **Bekannte Probleme und Programmierfehler**

Die folgenden bekannten Probleme und Programmierfehler betreffen den Betrieb der Version Service Registry 3.1.

#### **6248218: Die Inhalte von** RegistryPackage **gehen verloren.**

**Problembeschreibung:** Wenn die Versionsverwaltung aktiviert wurde und Sie ein RegistryPackage-Objekt ändern, um eine neue Version des Objekts zu erstellen, gehen alle Paketinhalte in der neuen Version verloren.

**Umgehung:** Aktivieren Sie nicht die Versionsverwaltung. Weitere Informationen finden Sie im Abschnitt "Enabling Versioning of Registry Objects" in *Service Registry 3.1 Administration Guide*.

#### **6248293:** Classification **wird sowohl zu alten als auch neuen Versionen des Objekts hinzugefügt.**

**Problembeschreibung:** Wenn die Versionsverwaltung aktiviert ist, Sie zu einer Version des Objekts eine Klassifizierung hinzufügen und das Objekt anschließend speichern, ist die Klassifizierung sowohl in der alten als auch in der neuen Version vorhanden.

**Umgehung:** Aktivieren Sie nicht die Versionsverwaltung. Weitere Informationen finden Sie im Abschnitt "Enabling Versioning of Registry Objects" in *Service Registry 3.1 Administration Guide*.

<span id="page-12-0"></span>**6248418: Durch das Hinzufügen von** Classification**,** ExternalIdentifier **oder** Slot **wird** ExternalLink **gelöscht.**

**Problembeschreibung:** Wenn die Versionsverwaltung aktiviert wurde und Sie Slot, Classification oder ExternalIdentifier zu einem Objekt mit einem ExternalLink hinzufügen, gehen der ExternalLink aus der neuen Version dieses Objekts verloren.

**Umgehung:** Aktivieren Sie nicht die Versionsverwaltung. Weitere Informationen finden Sie im Abschnitt "Enabling Versioning of Registry Objects" in *Service Registry 3.1 Administration Guide*.

**6359188: Versuch, eine Zuordnung zu oder von einem verworfenen Objekt zu erstellen, dessen Eigentümer der Benutzer ist, führt nicht zu** IllegalStateException**.**

**Problembeschreibung:** Die JAXR-Spezifikation gestattet den Benutzern nicht die Erstellung von Zuordnungen von bzw. zu verworfenen Objekten. Der JAXR-Provider von Service Registry gestattet den Benutzern jedoch die Erstellung einer derartigen Zuordnung, wenn der Benutzer der Eigentümer des verworfenen Objekts ist.

#### **6374079: Die Detailbereiche für** Person **und** Benutzer **stimmen nicht exakt überein.**

**Problembeschreibung:** In der Webkonsole ist es dem Benutzer im Detailbereich für ein Person-Objekt nicht möglich, ein Objekt vom Typ PostalAddress, EmailAddress oder TelephoneNumber hinzuzufügen, obwohl ein Person-Objekt alle diese Attribute enthält.

**Umgehung:** Erstellen Sie ein Benutzer-Objekt anstelle eines Person-Objekts. Sie können alle diese Attribute zu einem Benutzer-Objekt hinzufügen.

#### **6407168: Der Befehl** Zuordnung hinzufügen **des Verwaltungstools führt zur Ausgabe irreführender Fehlermeldungen.**

**Problembeschreibung:** Der Versuch, über den Befehl Zuordnung hinzufügen des Verwaltungstools eine Zuordnung ausführen zu lassen, zu deren Ausführung der Benutzer nicht berechtigt ist, führt zu einer irreführenden Fehlermeldung. Wenn beispielsweise ein Benutzer, bei dem es sich nicht um einen Administrator handelt, versucht, eine Zuordnung des Typs HasMember zu erstellen, wird folgende Fehlermeldung angezeigt:

No Concept object exists for type: HasMember

#### **6407195:** lcd**-Einstellung wird von den meisten Administrationstoolbefehlen ignoriert.**

**Problembeschreibung:** Wenn Sie den Befehl lcd des Administrationstools verwenden, um das aktuelle lokale Verzeichnis anzugeben, werden vom cp-Befehl auf dieses Verzeichnis bezogene Pfadnamenargumente akzeptiert. Dies trifft auf die meisten anderen Befehle nicht zu (z. B. add user, import und keystoreMover). Für diese Befehle müssen Sie einen absoluten Pfadnamen angeben.

#### <span id="page-13-0"></span>**6407974: Viele Dateien im temporären Verzeichnis zurückgelassen**

**Problembeschreibung:** Der WSDL-Katalogdienst lässt XML- und XSLT-Dateien auf dem Server zurück, und zwar in dem Verzeichnis, das durch die Eigenschaft java.io.tmpdir der Datei install.properties angegeben wird. Außerdem lässt die Benuzterauthentifizierung Dateien im selben Verzeichnis zurück, die mit .omar beginnen und das Suffix . jks aufweisen. Diese Dateien werden erst gelöscht, wenn die Registrierungsdomäne angehalten wird.

**Umgehung:** Dateien mit Namen der folgenden Art können gelöscht werden. Die Zeichen ????? stehen für eine 5-stellige Zahl.

```
CanonicalXMLValidationService_OutputFile?????.xml
InvocationControlFile_WSDLValidation?????.xslt
```
#### **6436598:WSDL Cataloger löscht bzw. aktualisiert keine katalogisierten Objekte, wenn das Quellobjekt gelöscht bzw. aktualisiert wird**

**Problembeschreibung:** Wenn Sie den WSDL-Katalogiesierungsdienst zur Erstellung eines Dienstes verwenden, indem Sie eine WSDL-Datei in der Registrierung veröffentlichen, erstellt die Registrierung eine große Anzahl von Objekten, die zum Dienst gehören. Wenn Sie den Dienst bzw. die WSDL-Datei löschen bzw. aktualisieren, werden diese Objekte nicht gelöscht oder aktualisiert; sie müssen stattdessen einzeln gelöscht bzw. aktualisiert werden. Die katalogisierten Objekte sollten gelöscht oder aktualisiert werden, wenn der Dienst bzw. die WSDL-Datei gelöscht bzw. aktualisiert wird.

#### **6479361: Die Anzeige von FindAllMyObjects sollte nicht den Benutzer des Aufrufers enthalten**

**Problembeschreibung:** Wenn ein Benutzer die Abfrage FindAllMyObjects in der Webkonsole auswählt und ausführt, beinhaltet die Ergebnisanzeige auch das Benutzer-Objekt für den Benutzer, der die Abfrage ausgeführt hat, neben allen anderen Objekten, deren Besitzer der Benutzer ist. Wenn der Benutzer dieses Objekt versehentlich löscht, treten schwer wiegende Probleme auf: Der Benutzer kann keine Aktionen an Objekten mehr ausführen, die er unter diesem Benutzernamen veröffentlicht hat, und muss die Benutzerregistrierung erneut durchführen, um weitere Objekte veröffentlichen zu können. Bei der Abfrage FindAllMyObjects sollte dieses Benutzer-Objekt nicht angezeigt werden. Dieses Objekt sollte nur durch die Abfrage GetCallersUser angezeigt werden.

**Umgehung:** Achten Sie darauf, nicht Ihr eigenes Benutzer-Objekt zu löschen.

#### **6487653: Schaltfläche "Status ändern oder festlegen" funktioniert bei Objekterstellung nicht.**

**Problembeschreibung:** Beim Erstellen eines beliebigen Objekts in der Webkonsole wird die Schaltfläche "Status ändern oder festlegen" abgeblendet dargestellt. Das liegt daran, dass der Status eines noch nicht erstellten Objekts nicht festgelegt oder geändert werden kann. Beim Klicken auf diese Schaltfläche weist eine Fehlermeldung darauf hin, dass das Objekt nicht gefunden wurde.

<span id="page-14-0"></span>**Umgehung:** Klicken Sie beim Erstellen eines Objekts nicht auf die Schaltfläche "Status ändern oder festlegen". Klicken Sie auf"Anwenden", um die Objekterstellung abzuschließen. Wählen Sie anschließend das Objekt aus, um den Status zu ändern.

#### **6499274, 6501767: Status des geänderten Objekts ist "Null".**

**Problembeschreibung:** Wenn Sie ein Objekt erstellen, lautet der Status Übermittelt. Nach dem Bearbeiten und Speichern ändert sich der Status in Null. Der Status sollte jedoch weiterhin Übermittelt lauten.

Nachdem Sie das Objekt bearbeitet haben, ändert sich in der Webkonsole der Text im Status-Dropdown-Menü von "Übermittelt"in "Status auswählen"(Fehler 6501767).

#### **6500654: Beschreibung und Schaltfläche im Fenster "ClassificationNode auswählen..." stimmen nicht überein.**

**Problembeschreibung:** Wenn Sie im Suchbereich der Webkonsole auf die Schaltfläche "ClassificationNode auswählen..." klicken, werden Sie aufgefordert, nach Auswahl eines Konzepts auf"OK" zu klicken. Es handelt sich hierbei jedoch um die Schaltfläche "Schließen".

#### **6500668: Assistent zur Benutzerregistrierung enthält keine Erläuterung zum Sternchen**

**Problembeschreibung:** Die Formulare "Details des neuen Benutzers" und "Details zur Benutzerauthentifizierung"in der Webkonsole enthalten Sternchen (\*), jedoch fehlt die Erläuterung, dass es sich bei mit Sternchen gekennzeichneten Feldern um Pflichtfelder handelt.

**Umgehung:** In der Onlinehilfe finden Sie eine Liste der Pflichtfelder.

#### **6502100:WSDL-Katalogisierer kann** java.io.tmpdir **mit einem darauffolgenden Schrägstrich nicht verarbeiten.**

**Problembeschreibung:** Auf Solaris-, HP-UX- und Windows-Plattformen tritt ein Fehler bei der Verwendung des WSDL-Katalogdienstes für eine ZIP-Datei auf, wenn für die JVM-Eigenschaft java.io.tmpdir ein Wert angegeben ist, der auf einen Schrägstrich endet (/). Als Fehlersymptom wird eine CatalogingException-Fehlermeldung ausgegeben, die darauf hinweist, dass der Katalogdienst eine der betreffenden Dateien nicht gefunden hat.

Dieses Problem tritt nicht unter Linux auf, da dort die Standardeinstellung von java.io.tmpdir nicht auf einen Schrägstrich endet.

**Umgehung:** Ändern Sie den Wert von java.io.tmpdir so ab, dass er nicht auf einen Schrägstrich endet.

<span id="page-15-0"></span>Führen Sie die folgenden Schritte aus:

- 1. Melden Sie sich an der Application Server-Admin-Konsole an, wie unter "To Use the Application Server Admin Console" in *Service Registry 3.1 Administration Guide* beschrieben.
- 2. Erweitern Sie den Konfigurationsknoten.
- 3. Erweitern Sie den Serverknoten, server-config (Admin Config).
- 4. Klicken Sie auf"JVM-Einstellungen".
- 5. Klicken Sie auf die Registerkarte "JVM-Optionen".
- 6. Klicken Sie auf"JVM-Option hinzufügen".
- 7. Geben Sie im Textfeld Folgendes ein (alles in einer Zeile):

Unter Solaris und HP-UX: **-Djava.io.tmpdir=/var/tmp**

Unter Windows: **-Djava.io.tmpdir=c:\DOCUME~1\ADMINI~1\LOCALS~1\Temp**

- 8. Klicken Sie auf"Speichern".
- 9. Befolgen Sie die Anweisungen unter "To Stop and Restart the Application Server Domain for the Registry" in *Service Registry 3.1 Administration Guide*.

Nach dem Ausführen dieser Schritte sollten Sie eine ZIP-Datei, in der mehrere WSDL-Dateien enthalten sind, veröffentlichen können.

#### **6507387:Wenn die Versionsverwaltung aktiviert ist, schlägt das Hinzufügen eines vorhandenen** Service**-Objekts zu einem**Organization**-Objekt fehl.**

**Problembeschreibung:**Beim Aktivieren der Versionsverwaltung und anschließendem Verwenden des JAXR-Anbieters zum Erstellen eines OrganizationObjekts, zu dem Sie ein vorhandenes Service-Objekt hinzufügen, bevor Sie das Organization-Objekt speichern, schlägt das Programm mit einem Stack-Trace fehl.

#### **6513883: Fehler bei Benutzerregistrierung mit Internet Explorer 6 auf HP-UX-Systemen.**

**Problembeschreibung:** Wenn Sie in der Webkonsole unter einem HP-UX-System mithilfe von Internet Explorer 6 ein Benutzerregistrierung durchführen, treten Probleme beim Zugriff auf das generierte Zertifikat auf. Laden Sie, insbesondere beim Registrieren, das generierte Zertifikat herunter, und importieren Sie es anschließend in Internet Explorer 6. Möglicherweise können Sie sich einmal bei Service Registry anmelden, jedoch schlagen darauffolgende Versuche fehl. Assertionsfehler wird in der Protokolldatei des Servers angezeigt.

**Umgehung:** Verwenden Sie einen anderen Browser, z. B. Firefox, um auf die Webkonsole unter HP-UX-Systemen zuzugreifen.

#### <span id="page-16-0"></span>**Kompatibilitätsprobleme**

In diesem Abschnitt werden folgende Probleme beschrieben, die mit der Kompatibilität in Verbindung stehen:

- "Zukünftig nicht mehr unterstützte Funktionen" auf Seite 17
- "Fehler im Zusammenhang mit der Kompatibilität" auf Seite 17

#### **Zukünftig nicht mehr unterstützte Funktionen**

#### **Mechanismus für Benutzerregistrierung**

Diese Version von Service Registry verwendet einen eigenen Mechanismus für die Verwaltung und Authentifizierung von Benutzern. Es ist geplant, die Registrierung in einer späteren Version auf einen SAML-basierten Mechanismus zu aktualisieren (wie im Standard der ebXML-Registrierung angegeben, von der diese Komponente eine Implementierung ist).

#### **Fehler im Zusammenhang mit der Kompatibilität**

Folgende Fehler in Service Registry 3.1 beziehen sich auf die Kompatibilität.

#### **6422192:** NullPointerException **bei Verwendung des Verwaltungstools von Service Registry 3.1 mit Service Registry 3.0**

**Problembeschreibung:** Wenn Sie das Verwaltungstool von Service Registry 3.1 mit einer bereitgestellten Service Registry 3.0 verwenden, führen Befehle wie cp und rm zum Ausnahmefehler NullPointerException.

**Umgehung:** Verwenden Sie das Verwaltungstool von Service Registry 3.1 nur mit Service Registry 3.1 und das Verwaltungstool von Service Registry 3.0 mit Service Registry 3.0.

#### **6463868: Clientprogramm oder Server, der JDK 1.6-Ergebnisse in Fehlern verwendet**

**Problembeschreibung:** Wenn ein JAXR-Clientprogramm in einer JDK 1.6-Umgebung ausgeführt wird oder wenn Service Registry auf einem System bereitgestellt wird, auf dem JDK 1.6 ausgeführt wird, kommt es zu Laufzeitfehlern, wenn das Programm eine Abfrage oder eine Veröffentlichung durchführt. Hierbei liegt das Problem zugrunde, dass JDK 1.6 Version 1.3 von SAAJ (SOAP with Attachments API for Java) verwendet, während Application Server Version 1.2 einsetzt.

**Umgehung:** Es sind zwei Arten von Umgehungen erforderlich, eine für das Clientsystem und eine für den Server.

- Wenn der Client JDK 1.6 ausführt und der Server JDK 1.5, so führen Sie die Schritte unter ["So führen Sie die Umgehung für das Clientsystem durch:" auf Seite 18](#page-17-0) aus.
- Wenn der Client JDK 1.5 ausführt und der Server JDK 1.6, so führen Sie die Schritte unter ["So führen Sie eine Umgehung für das Serversystem durch:" auf Seite 18](#page-17-0) aus.
- Wenn sowohl Client als auch Server JDK 1.6 ausführen, müssen Sie die Schritte für beide Umgehungen durchführen.

#### <span id="page-17-0"></span>**So führen Sie die Umgehung für das Clientsystem durch:**

Die Umgehung für das Clientsystem ist erforderlich, wenn das Clientsystem JDK 1.6 ausführt. Diese Umgehung umfasst folgende Aufgaben:

- Hinzufügen der SAAJ 1.3 JAR-Dateien zum classpath, wenn sie nicht bereits vorhanden sind
- Festlegen von vier Systemeigenschaften in der Ant-Build-Datei für das Clientprogramm.
- **Vergewissern Sie sich, dass Ihr classpath folgende JAR-Dateien enthält: 1**

Unter Solaris OS:

/usr/share/lib/saaj-api.jar /usr/share/lib/saaj-impl.jar

Auf Linux- und HP UX-Systemen:

/opt/sun/share/lib/saaj-api.jar /opt/sun/share/lib/saaj-impl.jar

Wenn Ihre Ant-Ziele für ein Linux-System eine Einstellung der folgenden Art beinhalten, ist Ihr Klassenpfad korrekt:

```
<path id="classpath">
 <fileset dir="/opt/sun/share/lib">
   <include name="*.jar"/>
 </fileset>
  ...
</path>
```
**Fügen Sie folgende** <sysproperty>**-Tags zu den** <java>**-Zielen in Ihren** build.xml**-Dateien 2 hinzu:**

```
<sysproperty key="javax.xml.soap.MessageFactory"
  value="com.sun.xml.messaging.saaj.soap.ver1_1.SOAPMessageFactory1_1Impl"/>
<sysproperty key="javax.xml.soap.MetaFactory"
  value="com.sun.xml.messaging.saaj.soap.SAAJMetaFactoryImpl"/>
<sysproperty key="javax.xml.soap.SOAPConnectionFactory"
  value="com.sun.xml.messaging.saaj.client.p2p.HttpSOAPConnectionFactory"/>
<sysproperty key="javax.xml.soap.SOAPFactory"
  value="com.sun.xml.messaging.saaj.soap.ver1_1.SOAPFactory1_1Impl"/>
```
**So führen Sie eine Umgehung für das Serversystem durch:** 

Die Umgehung für das Serversystem beinhaltet folgende Aufgaben:

- Ablegen der SAAJ 1.3 JAR-Dateien im lib-Verzeichnis von Application Server
- Hinzufügen zweier JVM-Optionen zur Festlegung der Systemeigenschaften
- Anhalten und Neustarten von Application Server

**Wechseln Sie in das** lib**-Verzeichnis von Application Server 1**

Unter Solaris OS: **cd /opt/SUNWappserver/appserver/lib**

Auf Linux- und HP UX-Systemen: **cd /opt/sun/appserver/lib**

**Erstellen Sie Sicherungskopieren der beiden SAAJ JAR-Dateien im**lib**-Verzeichnis von 2 Application Server . Beispiel:**

```
cp saaj-api.jar saaj-api.jar.v1.2
cp saaj-impl.jar saaj-impl.jar.v1.2
```
**Kopieren Sie die SAAJ 1.3 JAR-Dateien in das** lib**-Verzeichnis von Application Server. 3**

Unter Solaris OS:

**cp /usr/share/lib/saaj-api.jar . cp /usr/share/lib/saaj-impl.jar .**

Auf Linux- und HP UX-Systemen:

**cp /opt/sun/share/lib/saaj-api.jar . cp /opt/sun/share/lib/saaj-impl.jar .**

- 4 Melden Sie sich bei der Application Server Admin Console an, wie unter "To Use the Application **Server Admin Console"in** *Service Registry 3.1 Administration Guide* **beschrieben.**
- **Erweitern Sie den Konfigurationsknoten. 5**
- **Erweitern Sie den Serverknoten,** server-config (Admin Config)**. 6**
- **Klicken Sie auf "JVM-Einstellungen". 7**
- **Klicken Sie auf die Registerkarte "JVM-Optionen". 8**
- **Klicken Sie auf "JVM-Option hinzufügen". 9**
- **Geben Sie imTextfeld Folgendes ein: 10**

**-Djavax.xml.soap.MessageFactory=com.sun.xml.messaging.saaj.soap.ver1\_1.SOAPMessageFactory1\_1Impl**

- **Klicken Sie erneut auf "JVM-Option hinzufügen". 11**
- **Geben Sie imTextfeld Folgendes ein: -Djavax.xml.soap.MetaFactory=com.sun.xml.messaging.saaj.soap.SAAJMetaFactoryImpl 12**
- **Klicken Sie auf "Speichern". 13**

Befolgen Sie die Anweisungen unter "To Stop and Restart the Application Server Domain for the **Registry"in** *Service Registry 3.1 Administration Guide***. 14**

#### **6475651: Java ES 2005Q4 Service Registry-Anmeldung schlägt nach Application Server-Upgrade fehl.**

**Problembeschreibung:** Wenn Sie die Vorgängerversion von Service Registry (aus Java ES 2005Q4) installiert und verwendet haben und nun ein Upgrade auf die Java ES 5-Version von Application Server ausführen, nicht jedoch auf die Java ES 5-Version von Service Registry tritt ein Anmeldefehler auf, wenn Sie versuchen, dasselbe Zertifikat zu verwenden, das Sie zuvor mit der Webkonsole erstellt haben.

**Umgehung:** Bearbeiten Sie die Datei web.xml und die Sicherheitsrichtliniendatei für Service Registry.

Um die Application Server-Domäne für die Registrierung anzuhalten und die Datei web.xml zu bearbeiten, müssen Sie folgende Schritte ausführen:

1. Wechseln Sie zum Installationsverzeichnis von Service Registry:

Unter Solaris OS: **cd /opt/SUNWsoar/install**

Auf Linux- und HP UX-Systemen: **cd /opt/sun/SUNWsoar/install**

2. Halten Sie die Application Server-Domäne für die Registrierung an:

*Ant-base***/ant -f build-install.xml appserver.domain.stop**

- 3. Wechseln Sie in das Verzeichnis *Registrierungsdomäne\_Basis*/domains/registry/applications/j2ee-modules/soar/WEB-INF/
- 4. Öffnen Sie die Datei web.xml in einem Texteditor.

.

5. Fügen Sie im Tag <security-constraint> nach dem Tag </web-resource-collection> Folgendes ein:

```
<auth-constraint>
 <role-name>have.client.cert</role-name>
</auth-constraint>
```
6. Fügen Sie nach dem Tag </security-constraints> Folgendes ein:

```
<error-page>
  <error-code>400</error-code>
  <location>/registry/thin/AuthenticateError.jsp</location>
</error-page>
<security-role>
  <description>all subjects who have client certificates</description>
  <role-name>have.client.cert</role-name>
</security-role>
```
7. Speichern und schließen Sie die Datei web.xml.

Gehen Sie wie folgt vor, um die Sicherheitsrichtliniendatei zu bearbeiten und einen Neustart der Domäne durchzuführen: 1. Wechseln Sie in das folgende Verzeichnis: Unter Solaris OS: **cd /var/opt/SUNWsoar/domains/registry/config** Auf Linux- und HP UX-Systemen: **cd /var/opt/sun/SUNWsoar/domains/registry/config** 2. Öffnen Sie die Datei server.policy in Texteditor. 3. Nehmen Sie folgende Berechtigungen in diese Datei auf: grant codeBase "file:\${com.sun.aas.instanceRoot}/applications/j2ee-modules/soar/WEB-INF/lib/-"{ permission java.lang.reflect.ReflectPermission "suppressAccessChecks";

```
grant codeBase "file:${com.sun.aas.instanceRoot}/generated/jsp/j2ee-modules/soar/-" {
     permission java.lang.reflect.ReflectPermission "suppressAccessChecks";
```
};

};

- 4. Speichern und schließen Sie die Datei server.policy.
- 5. Starten Sie die Application Server-Domäne für die Registrierung neu:

*Ant-base***/ant -f build-install.xml appserver.domain.start**

6. Rufen Sie in Ihrem Webbrowser folgende URL auf http://localhost:6060/soar . Sie sollten nun in der Lage sein, sich anzumelden und Veröffentlichungen durchzuführen.

#### **6491246: Upgrade auf HP-UX-Plattform schlägt fehl.**

**Problembeschreibung:** Wenn Sie die letzte Version von Service Registry (von Java ES 2005Q4) unter einem HP-UX-System installiert haben und Sie jetzt ein Upgrade auf die Java ES 5-Version von Service Registry durchführen, schlägt die Installation fehl. Eine Fehlermeldung weist auf ein Problem mit der HADB (High Availability Database) hin. Das Problem besteht darin, dass die HADB-Pakete an einem Speicherort installiert wurden, den das Java ES 5-Installationsprogamm als nicht standardmäßigen Speicherort ansieht.

Dieses Problem tritt ebenfalls auf, wenn Sie die Java ES 2005Q4-Version von Application Server deinstallieren und anschließend die Java ES 5-Versionen von Service Registry und Application Server installieren.

**Umgehung:** Nach der Deinstallation von Application Server müssen Sie die sun-hadb-Pakete entfernen, bevor Sie die neue Installation beginnen.

Wenn Sie ein Upgrade von der Java ES 2005Q4-Version von Service Registry direkt auf die Java ES 5-Version ausführen, sind umfangreichere Schritte erforderlich:

- 1. Entfernen Sie die sun-hadb-Pakete.
- 2. Installieren Sie die Java ES 5-Versionen von Service Registry und Application Server.
- <span id="page-21-0"></span>3. Bearbeiten Sie die Datei /opt/sun/appserver/config/asenv.conf wie folgt:
	- Ändern Sie die Zeile

```
AS_ANT="/opt/sun/share/lib/ant/bin"
```
in

AS\_ANT="/opt/sun/bin"

■ Ändern Sie die Zeile

AS ANT LIB="/opt/sun/share/lib/ant/lib"

in

AS ANT LIB="/opt/sun/share/lib"

■ Fügen Sie die beiden folgenden Zeilen hinzu:

AS\_DERBY\_INSTALL="/opt/sun/javadb" AS\_MFWK\_HOME=/opt/sun/mfwk/share

- 4. Erstellen Sie im Verzeichnis /opt/sun/appserver/lib ein Unterverzeichnis mit dem Namen endorsed.
- 5. Kopieren Sie die Datei /opt/sun/javadb/lib/derby.jar in das Verzeichnis /opt/sun/appserver/lib/endorsed.

#### **Lokalisierungsprobleme**

Folgende Fehler in Service Registry 3.1 beziehen sich auf die Lokalisierung.

#### **6276676: In derWebkonsole fehlen lokalisierte Strings**

**Problembeschreibung:** Wenn Sie in der Webkonsole das Browser-Gebietsschema wechseln und die Sprache neu festlegen, bleiben einige Beschriftungen in der vorherigen Sprache.

**Umgehung:** Klicken Sie auf"Abmelden" oder"Sitzung beenden" und starten Sie anschließend die Sitzung neu bzw. melden Sie sich wieder an.

#### **6493416: Onlinehilfe-Link führt zu englischer Seite.**

**Problembeschreibung:** Wenn Sie die Webkonsole mit einem nicht englischen Gebietsschema verwenden, für das die Onlinehilfe zur Verfügung steht, führt der Link "Hilfe mit Lesezeichen und Verweis versehen" auf der Seite "Sucheergebnisse" zu einer englischen Hilfeseite, und nicht zu der Hilfe in der Ihrem Gebietsschema entsprechenden Sprache.

#### <span id="page-22-0"></span>**6496070: Namen von Ereignistypen sind für kein Gebietsschema lokalisiert.**

**Problembeschreibung:** Wenn Sie in der Webkonsole auf die Registerkarte "Audit-Trail" auf ein Objekt im Bereich "Details" klicken, wird der Text im Feld "Ereignistyp"(Erstellt, Aktualisiert usw.) stets in englisch angezeigt.

#### **6499672: Für sämtliche Gebietsschemata mit Ausnahme von Englisch fehlen zwei Onlinehilfeseiten.**

**Problembeschreibung:** In der Onlinehilfe der Webkonsole fehlen die letzten beiden Abschnitte des letzten Kapitels (Problembehandlung) für alle Gebietsschemata, ausgenommen im Gebietsschema Englisch.

**Umgehung:** Diese Abschnitte finden Sie im Onlinehandbuch, jedoch nur in englischer Sprache, siehe Kapitel 4, "Behebung von Problemen" in *Service Registry 3.1 Benutzerhandbuch*.

#### **6500664: Nicht lokalisierterText in der Onlinehilfe für das japanische Gebietsschema.**

**Problembeschreibung:** In der Onlinehilfe für die Webkonsole sind die Querverweise zu anderen Büchern (z. B. dem *Service Registry 3.1 Administration Guide*) nicht ins Japanische übersetzt.

#### **6500673: Reihenfolge von Name und Anschrift ist im japanischen Gebietsschema falsch.**

**Problembeschreibung:** Im Assistenten zur Benutzerregistrierung der Webkonsole ist die Reihenfolge der Felder für Name und Anschrift im Formular"Details des neuen Benutzers" nicht an das japanische Gebietsschema angepasst.

#### **6500677: Fehlerhafter Link in der Onlinehilfe für das japanische Gebietsschema**

**Problembeschreibung:** Wenn Sie Vorwort der Onlinehilfe für die Webkonsole im japanischen Gebietsschema den Abschnitt"Standardmäßige Pfade und Dateinamen" erreichen und Sie auf den Link "Weiter" klicken, wird die Fehlermeldung "Seite nicht gefunden" angezeigt. Die Seite, zu der dieser Link führt, ist nicht vorhanden.

#### **6509544: Einige Fehlermeldungen sind nicht lokalisiert.**

**Problembeschreibung:** Einige Fehlermeldungen werden nur in englischer Sprache angezeigt. Zum Beispiel werden Fehlermeldungen nur teilweise übersetzt angezeigt, wenn Sie ein Extrinsic-Objekt ohne Festlegen eines Repository-Elements erstellen, oder wenn Sie ein Objekt bearbeiten, dass Sie nicht besitzen.

#### **6510165: Objektnamen auf der Registerkarte "Details" sind nicht lokalisiert.**

**Problembeschreibung:** Im Bereich "Details"für ein Objekt in der Webkonsole ist der Objektname auf der Registerkarte "Details" nicht lokalisiert. Stattdessen wird der Java-Objektname verwendet. Im französischen Gebietsschema ist die Wortstellung ebenfalls falsch.

#### <span id="page-23-0"></span>**6510540: Eine Zeile auf derWeiterleitungsseite ist nicht in japanischer Sprache.**

**Problembeschreibung:** Auf der Weiterleitungsseite in der Webkonsole, die angezeigt wird, wenn Sie sich bei Registry anmelden, ist die letzte Zeile nicht ins Japanische übersetzt.

#### **6515105:Textfeld zur Benutzerregistrierung fehlt in einigen Gebietsschemata.**

**Problembeschreibung:** Im Assistenten zur Benutzerregistrierung der Webkonsole fehlt das Feld "Bundesland" auf dem Formular"Details des neuen Benutzers"für französische deutsche und spanische Gebietsschemata.

#### **Dokumentationsprobleme**

Folgende Fehler in Service Registry 3.1 beziehen sich auf die Dokumentation.

#### **6500315: Eine Seite der Onlinehilfe fehlt.**

**Problembeschreibung:** In der Onlinehilfe für die Webkonsole fehlt ein Abschnitt ("Suche in der Sun-Produktdokumentation") im Vorwort (in allen Gebietsschemata).

**Umgehung:** Das vollständige Vorwort in englischer Sprache finden Sie im *Service Registry 3.1 Benutzerhandbuch*.

#### **6501734: Falscher Verzeichnisname für "Untersuchen" in Onlinehilfe**

**Problembeschreibung:** In der Webkonsole bezieht sich die Onlinehilfe zur Registerkarte "Untersuchen" fälschlicherweise auf den Rootverzeichnisnamen root. Dieser muss registry lauten.

Umgehung: Die korrekte Dokumentation finden Sie in Abschnitt "Benutzen der Registerkarte "Untersuchen"" in *Service Registry 3.1 Benutzerhandbuch*.

### <span id="page-24-0"></span>Index

#### **G**

Glossar, Link zu, [10](#page-9-0)